# Best practices in scientific programming

*Software Carpentry, Part I* 

#### Rike-Benjamin Schuppner<sup>1</sup>

Humboldt-Universität zu Berlin Bernstein Center for Computational Neuroscience Berlin

Python Winterschool Warsaw, Feb

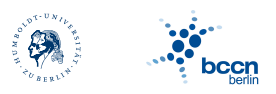

/ . . . . . .

<sup>1</sup>rike.schuppner@bccn-berlin.de

# *Outline*

Collaborating with VCS

Subversion (SVN)

**Unittests** 

Debugging pdb

Optimisation strategies / profiling timeit cProfile

# *Python tools for agile programming*

- $\blacktriangleright$  I'll present:
	- $\blacktriangleright$  Python standard 'batteries included' tools
	- $\triangleright$  no graphical interface necessary
	- $\blacktriangleright$  magic commands for ipython
- $\triangleright$  Many tools, based on command line or graphical interface

<sub>3/27</sub> 4 ロ ▶ 4 @ ▶ 4 를 ▶ 4 를 ▶ . 를 . ⊙ Q @

 $\triangleright$  Alternatives and cheat sheets are on the Wiki

#### *Version Control Systems*

 $\triangleright$  Central repository of files and directories on a server

- $\blacktriangleright$  The repository keeps track of changes in the files
- $\blacktriangleright$  Manipulate versions (compare, revert, merge, ...)
- $\blacktriangleright$  How does this look in 'real life'?

## *Subversion (SVN)*

- $\blacktriangleright$  Create a new repository
	- *⇒* svnadmin create PATH
		- ! *requires security decisions about access to repository, have a look at the SVN book*
- $\triangleright$  Get a local copy of a repository
	- *⇒* svn co URL [PATH]
- $\triangleright$  Checkout a copy of the course SVN repository
	- *⇒* svn co --username=your\_username https://escher. fuw.edu.pl/svn/python-winterschool/public winterschool

<sub>3/27</sub> 4 ロ ▶ 4 @ ▶ 4 를 ▶ 4 를 ▶ . 를 . 9 Q @

#### *Basic cycle*

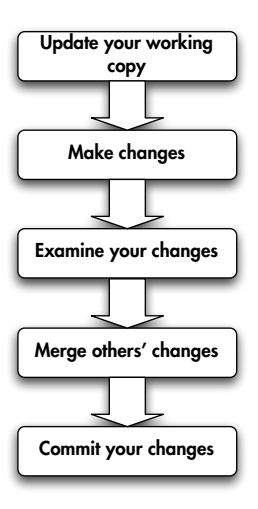

svn update

svn add svn copy svn delete svn move

svn status svn diff svn revert

svn update resolve conflicts, then svn resolved

svn commit -m "meaningful message"

4/22 K ロ X 4 @ X X 등 X 4 등 X - 등 10 0 Q Q

#### $\sim$  Time for a demo  $\hookrightarrow$

 $\frac{1}{2} \left( 27 + 12 + 4 \frac{1}{12} \right) + 4 \frac{1}{12} + 4 \frac{1}{12} + \frac{1}{12} \frac{1}{12} + \frac{1}{12} \frac{1}{12} + \frac{1}{12} \frac{1}{12} + \frac{1}{12} \frac{1}{12} + \frac{1}{12} \frac{1}{12} + \frac{1}{12} \frac{1}{12} + \frac{1}{12} \frac{1}{12} + \frac{1}{12} \frac{1}{12} + \frac{1}{12} \frac{1}{12} + \frac{1}{12} \frac{1}{$ 

#### *svn* notes

- <sup>I</sup> SVN cannot merge binary files *⇒* don't commit large binary files that change often (e. g., results files)
- $\triangleright$  At each milestone, commit the whole project with a clear message marking the event
	- *⇒* svn commit -m "submission to Nature"
- $\blacktriangleright$  There's more to it:

…

- $\triangleright$  Branches, tags, repository administration
- $\triangleright$  Graphical interfaces: subclipse for Eclipse, TortoiseSVN,

/ . . . . . .

 $\triangleright$  Distributed VCS: Mercurial, git, Bazaar

#### *Test Suites in python:* unittest

 $\blacktriangleright$  Automated tests are a fundamental part of modern programming practices

/ . . . . . .

 $\blacktriangleright$  unittest: standard Python testing library.

#### *What to test?*

- $\blacktriangleright$  Test general routines with specific ones
- $\blacktriangleright$  Test special or boundary cass
- $\blacktriangleright$  Test that meaningful error messages are raised upon corrupt input

10/27 K ロ ▶ K @ ▶ K 평 ▶ K 평 ▶ . - 평 → 9 Q @

 $\triangleright$  Relevant when wrtiting scientific libraries

### *Anatomy of a TestCase*

```
1 import unittest
 class FirstTestCase(unittest.TestCase):
 def testtruisms(self):
 """All methods beginning with " test " are
            executed"""
 self.assertTrue(True)
 self.assertFalse(False)
\overline{7} def testequality(self):
 """Docstrings are printed during executions of
            the tests in the Eclipse IDE"""
 self.assertEqual(1, 1)
11_{12} if _{\_name\_} == '_{\_main\_}:
13 unittest.main()
```
#### TestCase.assertSomething

```
a assertTrue('Hi'.islower()) => fail
a assertFalse('Hi'.islower()) => pass
_3 assertEqual([2, 3], [2, 3]) => pass
4 assertAlmostEqual(1.125, 1.12, 2) => pass
5 assertAlmostEqual(1.125, 1.12, 3) => fail
 assertRaises(exceptions.IOError, file, 'inexistent', 'r
     ') \Rightarrow pass
 assertTrue('Hi'.islower(), 'One of the letters is not
     lowercase')
```
#### *Multiple TestCases*

```
1 import unittest
\overline{2} class FirstTestCase(unittest.TestCase):
 def testtruisms(self):
 self.assertTrue(True)
 self.assertFalse(False)
\overline{7} class SecondTestCase(unittest.TestCase):
 def testapproximation(self):
 self.assertAlmostEqual(1.1, 1.15, 1)
11_{12} if name == ' main ':
 # execute all TestCases in the module
 unittest.main()
```
#### *setUp and tearDown*

```
1 import unittest
```

```
\overline{2} class FirstTestCase(unittest.TestCase):
 def setUp(self):
 """setUp is called before every test"""
6 DASS
\overline{7} def tearDown(self):
 """tearDown is called at the end of every test
              """
10 DASS
11\frac{4}{12} # ... all tests here ...
13_{14} if _{\_}name_{\_} == '_{\_}main_{\_}': unittest.main()
```
<sub>14/27</sub> ◀ ロ ▶ ◀ 同 ▶ ◀ 듣 ▶ ◀ 듣 ▶ │ 듣 │ ⊙ ౸ ⊙

#### $\sim$  Time for a demo  $\hookrightarrow$

 $\frac{15}{25}$  (ロトスタトスミトスミト) ミニのQ (V)

# *Debugging*

- $\triangleright$  The best way to debug is to avoid it
- $\triangleright$  Your test cases should already exclude a big portion of possible causes
- $\triangleright$  Don't start littering your code with 'print' statements
- $\triangleright$  Core ideas in debugging: you can stop the execution of your application at the bug, look at the state of the variables, and execute the code step by step

.6/27 K ロ ▶ K @ ▶ K 할 ▶ K 할 ▶ . 할 . ⊙ Q @

## pdb*, the Python debugger*

- $\blacktriangleright$  Command-line based debugger
- $\rightarrow$  pdb opens an interactive shell, in which one can interact with the code

- $\triangleright$  examine and change value of variables
- $\triangleright$  execute code line by line
- $\triangleright$  set up breakpoints
- $\blacktriangleright$  examine calls stack

# *Entering the debugger*

- $\triangleright$  Enter at the start of a program, from command line:
	- python -m pdb mycode.py
- $\blacktriangleright$  Enter in a statement or function:
	- 1 import pdb
	- $2$  # your code here
	- $\frac{1}{10}$  if  $\frac{1}{2}$  name  $\frac{1}{2}$  ==  $\frac{1}{2}$   $\frac{1}{2}$  main  $\frac{1}{2}$ :
	- pdb.runcall(function[, argument, …])

<sub>18/27</sub> K ロ ▶ K @ ▶ K 평 ▶ K 평 ▶ . - 평 → ⊙ Q Q <del>Q</del>

- pdb.run(expression)
- $\blacktriangleright$  Enter at a specific point in the code:
	- 1 import pdb
	- # some code here
	- 3 # the debugger starts here
	- pdb.set\_trace()
	- # rest of the code

# Entering the debugger

19/27 K ロ K K 메 K K R K K R K X R H Y D A C Y

#### From ipython, when an exception is raised:

- ▶ %pdb preventive
- ► %debug post-mortem

#### $\sim$  Time for a demo  $\hookrightarrow$

 $\frac{1}{20/27}$  K ロ K K 伊 K K ミ K K ミ K 、 ミ K の Q Q Y

#### *Some general notes to optimisation*

 $\triangleright$  Readable code is usually better than faster code

- $\triangleright$  Only optimise, if it's absolutely necessary
- $\triangleright$  Only optimise your bottlenecks

## *Python code optimisation*

- $\triangleright$  Python is slower than C, but not prohibitively so
- $\blacktriangleright$  In scientific applications, this difference is even less noticeable (when using numpy, scipy, …)
	- $\triangleright$  for basic tasks as fast as Matlab, sometimes faster
	- $\triangleright$  as Matlab, it can easily be extended with C or Fortran code
- $\triangleright$  Profiler = Tool that measures where the code spends time

<sub>2010</sub>× 4 ロ × 4 ラ × モ × × ミ × 三 = 2 × 9 Q Q×

#### timeit

- $\triangleright$  precise timing of a function / expression
- $\triangleright$  test different versions of small amount of code, often used in interactive Python shell

```
 from timeit import Timer
\overline{ } # execute 1 million times, return elapsed time(
     sec)
 Timer("module.function(arg1, arg2)", "import
     module").timeit()
5
6 # more detailed control of timing
\lambda t = Timer("module.function(arg1, arg2)", "import
     module")
\frac{1}{2} # make three measurements of timing, repeat 2
     million times
 t.repeat(3, 2000000)
```
#### $\sim$  Time for a demo  $\hookrightarrow$

#### cProfile

- $\triangleright$  standard Python module to profile an entire application (profile is an old, slow profiling module)
- $\blacktriangleright$  Running the profiler from command line:
	- $\rightarrow$  python -m cProfile myscript.py
	- $\triangleright$  options -o output\_file
	- $\triangleright$  -s sort\_mode (calls, cumulative, name, ...)
- $\blacktriangleright$  from interactive shell / code:
	- 1 import cProfile
	- cProfile.run(expression [, "filename.profile"])

<sub>26/27</sub> K ロ X 4 日 X K ヨ X K ヨ X X ヨ X コ D V Q Q Q

#### cProfile*, analysing profiling results*

#### $\blacktriangleright$  From interactive shell / code:

- import pstats
- $p =$  pstats. Stats("filename. profile")
- p.sort\_stats(sort\_order)
- p.print\_stats()

#### $\triangleright$  Simple graphical description with RunSnakeRun

<sub>260m</sub> 4 ロ ▶ 4 @ ▶ 4 를 ▶ 4 를 ▶ . 를 . ⊙Q @

# cProfile*, analysing profiling results*

- $\blacktriangleright$  Look for a small number of functions that consume most of the time; those are the 'only' parts that you should optimise
- $\blacktriangleright$  High number of calls per functions
	- *⇒* bad algorithm?
- $\blacktriangleright$  High time per call
	- *⇒* consider caching
- $\blacktriangleright$  High times, but valid
	- *⇒* consider using libraries like numpy or rewriting in C